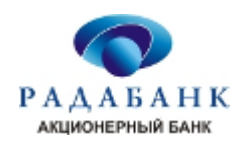

# ПРАВИЛА КОРИСТУВАННЯ ПЛАТІЖНОЮ КАРТКОЮ

### 1. Загальні рекомендації

1.1. Ніколи не розголошуйте ПІН стороннім особам, у тому числі родичам, знайомим, працівникам банку, касирам та особам, які намагаються Вам допомогти під час використання платіжної карти.

1.2. ПІН необхідно запам'ятати або зберігати його окремо від платіжної карти в недоступному для сторонніх, у тому числі родичів, місці. Не допускається напис ПІН-коду на платіжній картці.

1.3. Ніколи не передавайте платіжну картку для використання іншим особам, у тому числі родичам. Якщо на платіжній картці нанесено прізвище та ім'я фізичної особи, то тільки ця фізична особа має право використовувати платіжну картку.

1.4. Не розголошуйте та не повідомляйте персональні дані або інформацію про платіжну картку (у тому числі ПІН) на вимогу будь-яких сторонніх осіб. У разі виникнення такої ситуації зателефонуйте до банку і повідомте про цей факт.

1.5. Під час отримання картки поставте свій підпис на її зворотному боці в місці, яке призначено для підпису держателя платіжної картки. Це зменшує ризик використання платіжної картки без вашої згоди в разі її втрати.

1.6. Будьте уважні до умов зберігання та використання картки. Не піддавайте платіжну картку механічним, температурним та електромагнітним діям, а також уникайте потрапляння на неї вологи. Платіжну картку не можна зберігати разом з мобільним телефоном, побутовою та офісною технікою та інших магнітних носії/пристроїв.

1.7. Контактний телефон банку зазначений на зворотному боці платіжної картки. Рекомендуємо мати при собі контактні телефони банку, номер платіжної картки на інших носіях інформації:у записнику, мобільному телефоні, тощо для оперативного зв'язку з банком в нестандартних ситуаціях.

1.8. Не рекомендується відповідати на електроні листи, у яких від імені банку пропонується надати персональні дані або дані платіжної картки. Не потрібно відкривати сторінки в мережі Інтернет, що зазначені в листах, оскільки вони можуть бути сторінки-двійники, через які можуть здійснюватися незаконні дії/сумнівні операції з використанням даних платіжної картки.

1.9. У цілях інформаційної взаємодії з банком рекомендуємо використовувати тільки реквізити засобів зв'язку (мобільних, стаціонарних телефонів, факсів, інтерактивних сторінок у мережі Інтернет, звичайної та електронної пошти тощо), які зазначені в документах, отриманих безпосередньо в банку.

1.10. При розкритті ПІНу, персональних даних картки, втраті картки існує ризик здійснення незаконних дій з коштами на вашому рахунку з боку третіх осіб. Про всі вказані факти необхідно негайно повідомляти Банк за телефонами Центру обслуговування клієнтів:

- 1. Контакт Центр АТ «АБ «РАДАБАНК» (надалі «Контакт-Центр»):
- 0 800 500 999. Режим роботи: Щодня 8:00 20:00. Дзвінки у межах України зі стаціонарних та мобільних телефонів – безкоштовно;
- +38 0562 38 30 30. Для міжнародних дзвінків та дзвінків у межах України. Режим роботи: Щодня 8:00 20:00.
- 2. Контакт центр ПЦ ПУМБ:
- 0 800 50 55555 Контакт центр ПЦ ПУМБ. Режим роботи: цілодобово. Дзвінки у межах України зі стаціонарних телефонів – безкоштовно;
- $+380442909310 \text{для міжнародних дзвінків. Режим роботи: цілодобово;$
- 490. Режим роботи: цілодобово. Дзвінки за тарифами мобільних операторів.

1.11. Будь-яке голосове повідомлення у випадках втрати (крадіжці) картки в найкоротший строк потрібно підтвердити письмовою заявою на адресу банку.

### 2. Отримання готівки

- 2.1. Загальні рекомендації щодо використання банкоматів:
	- Рекомендовано здійснювати операції в банкоматах, які встановлені в безпечних місцях (установах, банках, великих торгівельних центрах, магазинах, готелях, тощо).
	- Не використовуйте пристрої, які потребують введення ПІН для доступу в приміщення, де розташовано банкомат.
	- Перед використанням банкомата огляньте його щодо наявності додаткових приладів, які не відповідають його конструкції та розташовані в місці набору ПІН, та в місці, призначеному для приймання карток. У разі виявлення зазначених пристроїв не використовуйте такий банкомат та по можливості повідомте за телефоном, вказаному на банкоматі, банк, що є власником банкомату.
	- Не застосовуйте фізичну силу, щоб вставити платіжну картку в отвір, призначений для приймання карток. Якщо платіжна картка легко не вставляється, то не використовуйте такий банкомат.
	- Набирайте ПІН таким чином, щоб особи, які перебувають поруч, не змогли його побачити, прикривши

клавіатуру під час набору рукою або тілом.

- Якщо банкомат працює некоректно (наприклад, довгий час перебуває в режимі очікування, мимоволі перезавантажується), відмовтесь від послуг такого банкомату і спробуйте відмінити поточну операцію, натиснувши на клавіатурі кнопку «Відміна» («Отмена», «CANSEL»), і дочекайтесь повернення платіжної картки.
- Після отримання готівки в банкоматі необхідно її перерахувати та переконатися у тому, що платіжна картка була повернута банкоматом, дочекатися видачі чека в разі його запиту і тільки після цього відходити від банкомата.
- Пам'ятайте, що з метою забезпечення безпеки виконання операцій з використанням платіжної картки на більшості банкоматів встановлений обмежений час на отримання картки (як правило, 10-30 секунд), після якого картка вилучається банкоматом, як забута.
- Банки України, власники банкоматів, можуть встановлювати свої комісії за отримання готівки в своїх банкоматах, про що повинні повідомити перед виконанням операції, надавши змогу відмовитися від її продовження.
- Рекомендовано роздруковувати та зберігати чеки для подальшої звірки зазначених у них сум з випискою про рух коштів на картковому рахунку.
- Не слід проводити ніяких дій за підказками третіх осіб, а також не приймайте від них допомоги під час здійснення операцій через банкомат з використанням платіжної картки.
- 2.2. Отримання готівки в банкоматі:
	- Переконайтесь, що банкомат працює (екран дисплея висвічує привітання або здійснюється послідовна змін зображень з інформацією);
	- Вставте в приймач банкомата, розташований праворуч екрану дисплея) картку лицьовою стороною верх так, щоб номер картки був розташований ліворуч від центру картки);
	- Введіть ваш ПІН-код за допомогою клавіатури і підтвердить його натиском кнопки біля екрану дисплея, що підтверджує правильність введення коду (в деяких банкоматах таке підтвердження може бути відсутнє і продовження операції здійснюється відразу після введення ПІН-коду);

#### **УВАГА! У разі невірного введення ПІН-коду три рази протягом доби в будь-якому банкоматі Ваша картка буде заблокована**

- Користуючись підказками банкомату, виберіть напис відповідно до вибраної операції, натиснувши кнопку «видача готівки»;
- Виберіть суму коштів, яку ви бажаєте отримати із сум, що вам пропоновані на екрані (наприклад, 20, 50, 100, 200, 300), натиснувши відповідну кнопку біля дисплея, яка знаходиться напроти кожної з сум;
- Для отримання іншої суми натисніть кнопку біля дисплея напроти напису «інша сума». В рядку для введення суми наберіть за допомогою клавіатури необхідну суму (наприклад, по черзі «6», «0» для отримання 60 гривень). Звертайте увагу на екран дисплея: в деяких банкоматах сума коштів вводиться з копійками і тому для отримання, наприклад, 60 гривень Вам потрібно послідовно набрати: «6», «0», «0», «0». Тобто, на екрані буде відображена сума «60.00».

#### **УВАГА! В разі відсутності в банкоматі купюр, необхідних для видачі заказаної Вами суми, Вам буде запропоновано вибрати іншу суму коштів, або повідомить про неможливість виконати дану операцію. Слід пам'ятати, що видача готівки обмежена технічною можливістю банкоматів видавати за один раз 20-40 купюр (в залежності від його налагодження).**

- Отримайте готівку в прорізі видачі готівки;
- Виберіть відповідний пункт роздрукування чеку чи відмови від його друку. Отримайте чек при його роздрукуванні.
- Напроти відповідних клавіш біля дисплею підтвердить або відмовтеся від здійснення іншої операції.
- Після вибору конки «Так» Вам буде запропоновано вибрати здійснення іншої операції, після вибору кнопки «Ні» - Вам буде повернена картка.
- 2.3. Отримання готівки в касах банку:
	- Видача готівки здійснюється у касі уповноваженого банку, відміченого позначками (логотипа) відповідних міжнародних платіжних систем;
	- Для отримання готівки за допомогою терміналу надайте касиру картку та національний паспорт для підтвердження особи;
	- Касир перевіряє реквізити карти, здійснює авторизацію операції (в залежності від банку з запитом ПІНкоду, або без його запиту);
	- Після успішної обробки запиту, надає чек про здійснення операції готівки із зазначенням суми, що запитується;
	- Після отримання чеку перевірте відповідність вказаної на ньому суми із заказаною вами сумою та

зробіть підпис на чеку ідентичній підпису, вказаному на зворотній стороні картки.

Отримайте готівку, картку та оригінал чеку, перерахуйте гроші, не відходячи від каси.

### 3. Оплата вартості товарів (послуг, робіт) в торговій мережі

3.1. Загальні рекомендації

3.1.1. Не використовуйте платіжну картку в торгівельній мережі, якщо торговець/продавець/касир викликав у вас недовіру.

3.1.2. Розрахунки з використанням платіжних карток мають виконуватися тільки у Вашій присутності. Це забезпечить зниження ризику неправомірного отримання Ваших персональних даних, засвідчених на картці.

3.1.3. Під час використання платіжної карти для оплати товарів або послуг продавець/касир вправі вимагати від держателя картки ввести ПІН-код. Обов'язково перевіряйте суму, що зазначена в квитанції, з вартістю товару або послуги.

3.1.4. При введенні ПІН-коду слід переконатися, що треті особи, які перебувають у безпосередній близькості до Вас, не зможуть його побачити.

3.1.5. Зберігайте квитанцію для перевірки проведеної операції з випискою про рух коштів за картковим рахунком.

3.1.6. Якщо під час спроби здійснити оплату товарів або послуг з використанням платіжної картки не вдалося здійснити успішно операцію, то необхідно зберігати один примірник виданої терміналом квитанції для перевірки відсутності зазначеної операції у виписці про рух коштів за картковим рахунком.

3.2. Порядок проведення операції

- Вказівкою на те, що підприємство приймає платіжні картки відповідної платіжної системи є наявність відповідних логотипів на вітринах, дверях або інших помітних місцях;
- Надайте касиру/продавцю платіжну картку після оголошення вартості товару чи послуги;
- Після проведення операції авторизації, касир/продавець надасть Вам чек, в якому вказана сума до сплати (в деяких випадках касир вправі затребувати введення ПІН-коду. Введіть його згідно загальних вимог, описаних вище);
- Перевіривши суму, вказану в чеку, з вартістю товару чи послуги, підпишіть чек.
- Отримавши другий екземпляр чеку, збережіть його для перевірки проведеної операції з випискою про рух коштів за картковим рахунком.

#### 4. Здійснення операцій через мережу Интернет

4.1. Ніколи не використовуйте ПІН під час замовлення товарів або послуг через мережу Интернет, а також телефоном/факсом.

4.2. Не використовуйте інформацію про платіжну картку, ПІН, паролі доступу, терміни дії тощо в переписці в мережі Интернет та поштових переписках.

4.3. Використовуйте сторінки (сайти/портали) тільки відомих та перевірених Інтернет-магазинів.

4.4. Слід встановити на свій комп'ютер антивірусне програмне забезпечення і регулярно здійснювати його оновлення та оновлення програмних продуктів (операційної системи, прикладних програм) для захисту від проникнення вірусів, що здатні незаконно отримувати персональну інформацію.

4.5. Всі сайти, що здійснюють операції з використанням платіжних карт, мають логотипи, що підтверджують сертифікацію здійснення даних операцій міжнародними платіжними системами.

4.6. З метою запобігання незаконним діям або сумнівним операціям з використанням даних платіжної картки міжнародної платіжної системи рекомендуємо для оплати товарів (послуг) через мережу Інтернет використовувати окрему платіжну «Віртуальну картку» з граничним лімітом, яка передбачена тільки для цієї цілі та яка не дає змоги здійснювати з її використанням операції в торговельній мережі та зняття готівки.

4.7. Обов'язково переконайтесь у правильності зазначення адреси сторінок у мережі Інтернет (сайтів/порталів), до яких підключаєтесь та через які збираєтеся здійснювати оплату товарів (послуг), оскільки схожі адреси можуть використовуватися для здійснення незаконних дій або сумнівних операцій з використанням персональних даних платіжної картки.

4.8. Рекомендуємо здійснювати оплату товарів (послуг), придбаних через мережу Інтернет, тільки зі свого комп'ютера з метою збереження конфіденційності персональних даних та/або інформації про картковий рахунок.

Якщо оплата товару (послуги) здійснюється через чужий комп'ютер, рекомендуємо після завершення всіх розрахунків переконатися, що персональні дані та інша інформація не збереглася (знову відкривши сторінку продавця, на якій здійснювалась оплата товару).

#### 5. Рекомендації щодо використання картки за кордоном

5.1. З метою забезпечення безпеки використання платіжних карт за кордоном системою безпеки Процесингового центру здійснюється моніторинг операцій, здійснених за межами України. Тому для запобігання непорозумінь при здійснені операцій за кордоном при виїзді за кордон необхідно повідомити банк про строк та країну перебування. На основі поданої заявки банк знімає обмеження на розрахунки з використанням платіжної

карти в обсязі, оговореному в заяві.

5.2. При здійсненні операцій за кордоном дотримуйтесь загальних правил користування платіжними картами їх збереження та використання.

5.3. Не використовуйте за кордоном картки з простроченим терміном дії, пошкоджені картки або картки з заздалегідь відомим нульовим залишком на рахунку. На кожну з таких подій може бути накладені санкції з боку міжнародної платіжної системи (блокування картки, її вилучення, накладення фінансових покарань тощо).

5.4. Для передачі повідомлень за межами України є можливість скористатися телефонами служби підтримки відповідної міжнародної платіжної

системи:

Центр допомоги авторизації міжнародної платіжної системи Visa в Лондоні – *44-171-937-1818*;

Центр допомоги авторизації міжнародної платіжної системи MasterCard в Бельгії – *32-2-352-500*.

### 6. Нестандартні ситуації

6.1. Ваша картка загублена або вкрадена:

6.1.1. Негайно зателефонувати в Банк за телефонами Центру обслуговування клієнтів та заблокувати картку. Блокування картки здійснюється з ідентифікацією Клієнта (кодово слово/РНОКПП та інші персональні дані Клієнта).

6.1.2. В найкоротший час надати письмову заяву на блокування картки. Подальше розблокування або випуск нової картки здійснюється при звертанні в банк та подачею письмової заяви.

6.1.3. Заблокувати картку у WEB-банкінгу для приватних клієнтів. Розблокування тимчасово заблокованої картки можливо також у WEB-банкінгу для приватних клієнтів.

6.2. Ви загубили (забули) ПІН-кода:

6.2.1. Для відновлення ПІН-кода вам треба звернутися до банку для заказу та виготовлення нового ПІН-кода або замовити у WEB-банкінгу для приватних клієнтів послугу повторного отримання ПІН-коду (за наявності відповідних можливостей).

6.3. Ваша картка не може бути зчитана банкоматом або терміналом:

6.3.1. Можливо забруднена магнітна полоса платіжної картки. Візьміть будь-яку м'яку суху тканину та ретельно протріть магнітну полосу, не допускаючи її механічного пошкодження.

6.3.2. Якщо картка не працює після цього, зверніться в банк за вказаними вище телефонами для допомоги працівниками банку.

6.4. Ви забули картку в банкоматі або вона була вилучена банкоматом:

6.4.1. Запам'ятайте найменування банку, в банкоматі якого була забута (вилучена) картка, його місцезнаходження, дату та час вилучення картки.

6.4.2. Зателефонуйте до банку і з'ясуйте причину вилучення картки й при необхідності заблокуйте її для уникнення ризиків незаконних дій/сумнівних операцій з використанням Вашої платіжної карти.

6.4.3. В випадку, якщо Ваша карта була забута вами, вилучена в зв'язку зі збоями в роботі обладнання, зв'язку або програмного забезпечення, Ви можете отримати її в банку, в банкоматі якого була вилучена картка, звернувшись до свого банку, де була видана картка. Працівники банку проконсультують Вас про порядок, дату та місце отримання Вашої карки.

#### **УВАГА! Картки з простроченим терміном дії та пошкоджені картки поверненню клієнту не підлягають. Для отримання нової картки вам потрібно звернуться до банку.**

### 7. Стандартні ліміти та обмеження

7.1 З метою зменшення ризиків несанкціонованого використання електронного платіжного засобу і, як результат, фінансових втрат за карткою, Банком встановлюються платіжні ліміти (обмеження) щодо використання коштів. Відповідно до п. 4.2.11 ДОГОВОРУ КОМПЛЕКСНОГО БАНКІВСЬКОГО ОБСЛУГОВУВАННЯ ФІЗИЧНИХ ОСІБ, невід`ємною частиною якого є ці Правила, Банк має право встановити спеціальні авторизаційні ліміти (в тому числі щоденні ліміти), а саме: регламентувати кількість та суми операцій, що здійснюються за допомогою Картки та/або її реквізитів за визначений період. Internet-транзакції є операціями з найбільш високим рівнем небезпеки серед операцій з використанням платіжних карт.

7.2. Для зняття/зміни обмежень клієнт (якщо це передбачено правилами МПС):

- шляхом звернення до Банку особисто, подає відповідну заяву до Банку.
- шляхом дзвінка в Банк за телефонами Центру обслуговування клієнтів.
- самостійно змінює ліміти за допомогою системи «Web-banking».

7.3. Стандартні ліміти та обмеження, які діють при відкритті рахунку та які Клієнт відповідно до умов ДОГОВОРУ КОМПЛЕКСНОГО БАНКІВСЬКОГО ОБСЛУГОВУВАННЯ ФІЗИЧНИХ ОСІБ, має право змінити, такі:

7.3.1. Усі електронні платіжні засоби, випущені Банком заблоковані для транзакцій в Інтернет (крім Віртуальної картки»);

# 7.3.2. Обмеження по сумі переведення в готівку грошових коштів в банкоматах:

- Банкомати, підключені до ПЦ ПУМБ 10 000 грн;
- Картки Visa в мережі інших Банків 10 000 грн;
- Картки MasterCard в мережі інших Банків 10 000 грн;

#### 7.3.3. Обмеження за кількістю операцій:

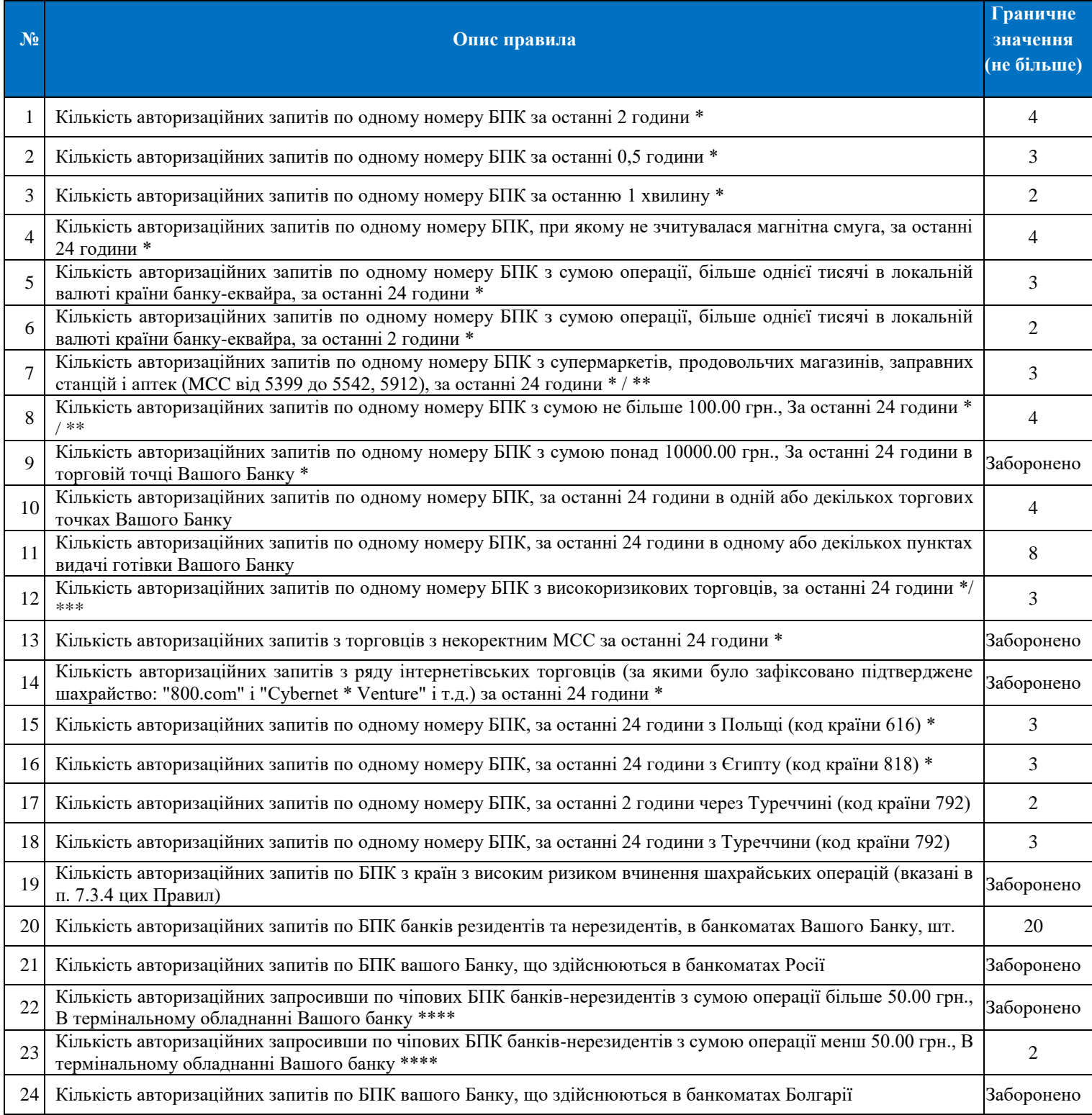

\* - В правилах не перевіряються транзакції у банкоматі та транзакції з пунктів видачі готівки.

\*\* - Тільки для карток класу «Cirrus / Maestro».

\*\*\* - Список високоризикових торговців: 4784; з 5021 по 5099; 5200; 5251; з 5511 по 5599; з 5611 по 5699; з 5712 по 5719; 5722; з 5732 по 5735; 5932; з 5943 по 5948.

\*\*\*\* - За винятком торговців з МСС 4511 і 7011.

## 7.3.4. Валюти країн, авторизації з яких заблоковані:

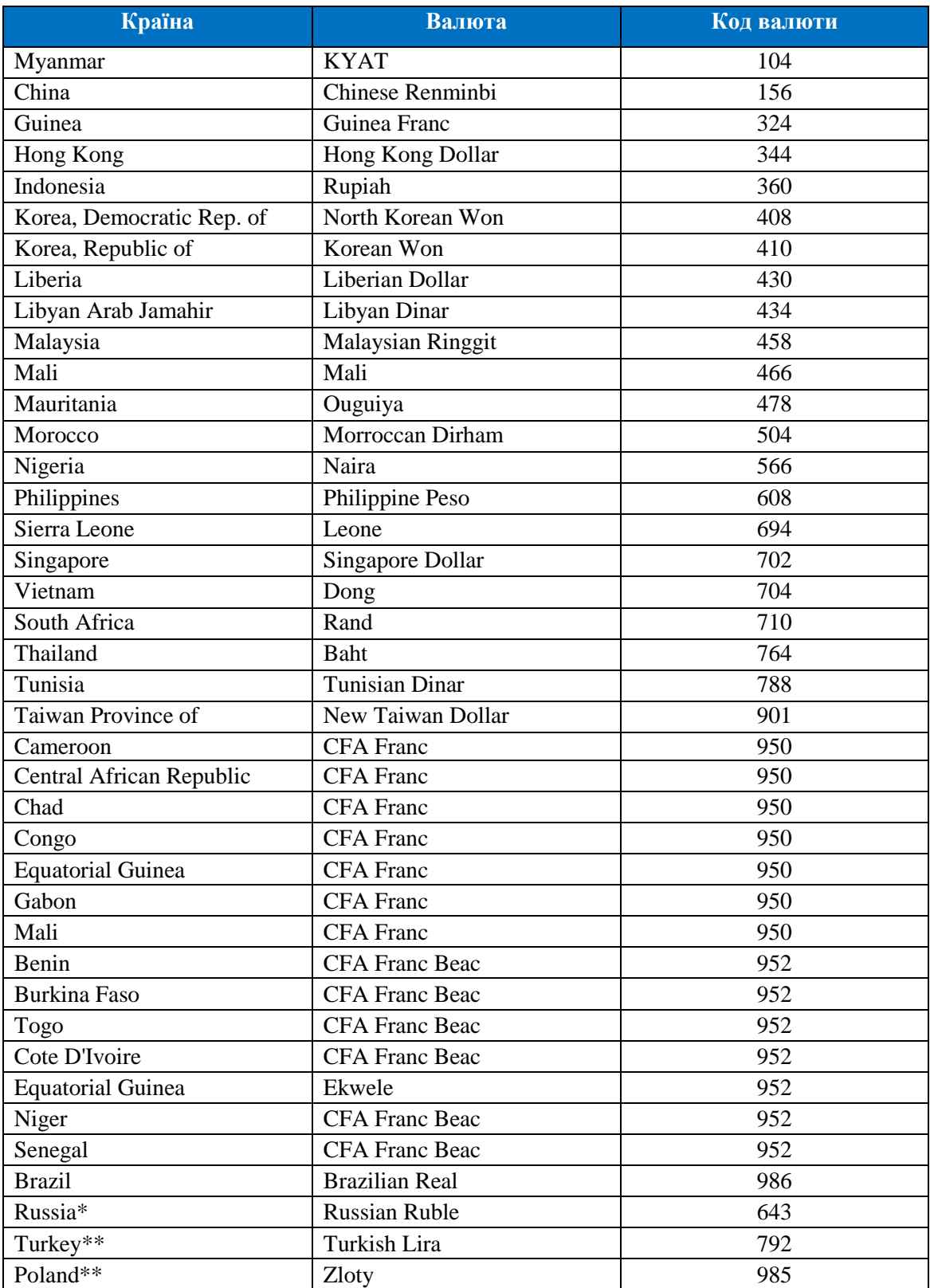

\* Заборона на здійснення АТМ операції

\*\* Встановлено обмеження на кількість операцій.

### 7.4. **Інші ліміти та обмеження:**

7.4.1. Ліміти по переказам з картки Банку в сервісах інших банків:

- 25000,00 гривень максимальна сума одного переказу з урахуванням комісії;
- 75000,00 гривень максимальна загальна сума переказів на добу по картці;
- 25 шт. максимальна кількість операцій на добу по картці.
- 7.4.2. Максимальна кількість відкритих Віртуальних карток однієї особи 10 карток у кожній з доступних

### валют.

7.4.3. Максимальна кількість відкритих миттєвих карток однієї особи – 5 карток у кожній з доступних валют.